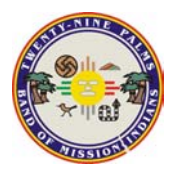

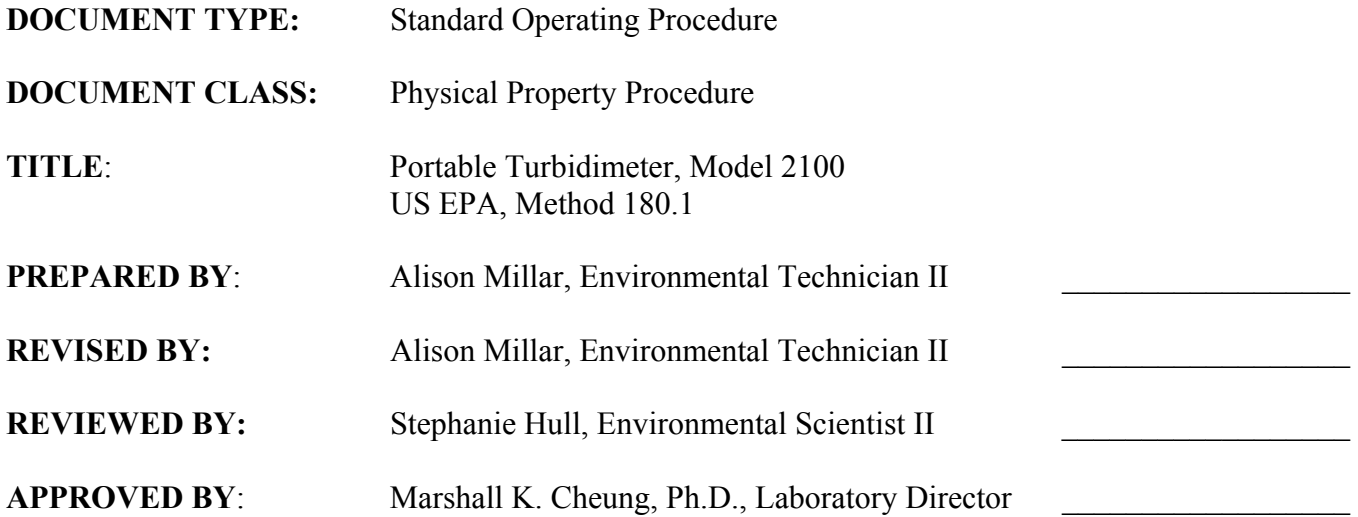

# Table of Contents

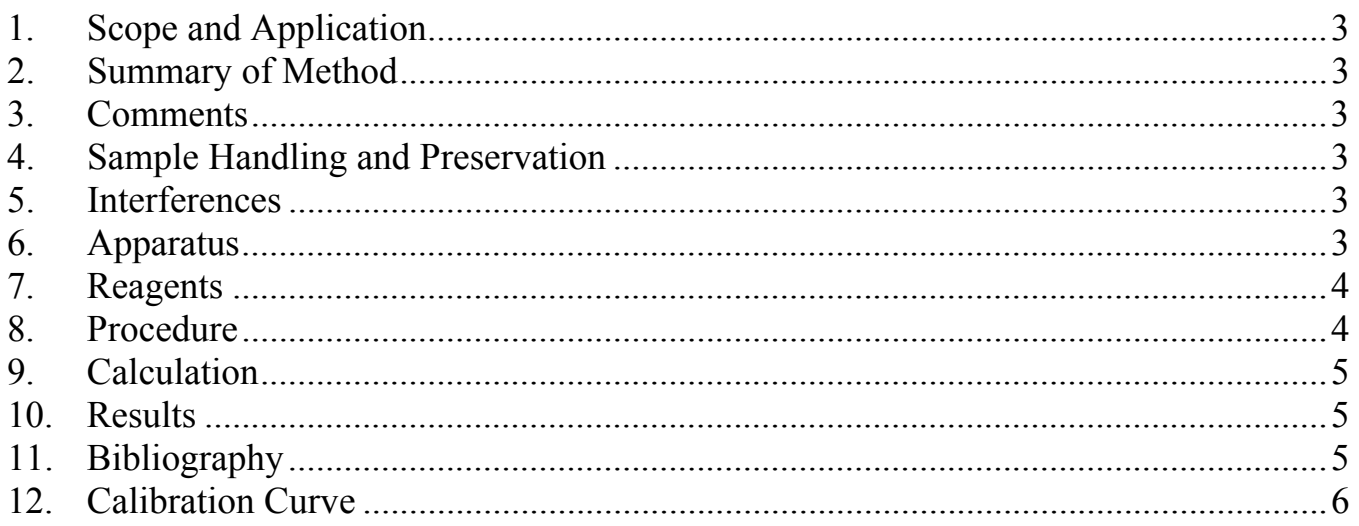

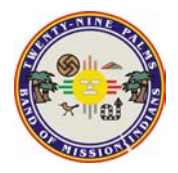

**Phone:** 760-398-6767 **Revision Date:** Revision Date: **April 16, 2003 <b>Revision** *Revision*: *Newsletters Revision*: *Newsletters Revision*: *Revision*: *Revision*: *Revision***:** *Revision***:** *Revision***:** *Rev* 

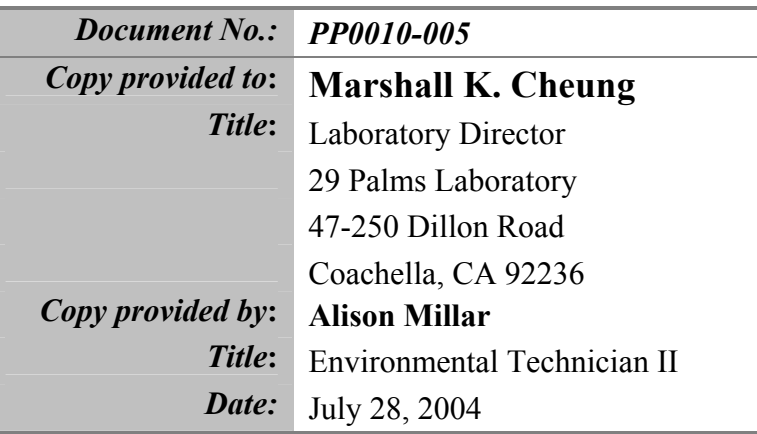

<span id="page-2-0"></span>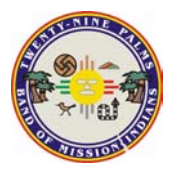

### **1. Scope and Application**

- 1.1. This method is applicable to the analysis of drinking, surface and saline waters in the range of 0 to 1000 nephelometric turbidity units (NTU).
- 1.2. More turbid samples should be diluted prior to analysis.

#### **2. Summary of Method**

- 2.1. The method is based upon a comparison of the intensity of light scattered by the sample under defined conditions with the intensity of light scattered by a standard reference suspension under the same conditions.
- 2.2. The higher the intensity of scattered light, the higher the turbidity.
- 2.3. StablCal standard suspensions are used to create a calibration curve.
- 2.4. Samples are transferred to sample cells that are carefully wiped free of dust and moisture.
- 2.5. Cuvettes are inserted into the chamber with a consistent orientation.
- 2.6. Turbidity units are recorded according to results. (See Results, p.5)

### **3. Comments**

- 3.1. NTU's are considered comparable to the previously reported Formazin Turbidity Units (FTU) and Jackson Turbidity Units (JTU).
- 3.2. Dark glass sample cell should be handled by the securely fastened lid.
- 3.3. Store StablCal standards at room temperature, preferably in drawer labeled Turbidity in 29 Palms Laboratory.
- 3.4. Keep lit closed when not in use.
- 3.5. Make sure that there are no air bubbles in sample cell before placing into Turbidimeter.
- 3.6. Wipe sample cell well with Kimwipe to remove any fingerprints, and apply a drop of silicone oil to exterior of cell to mask any minor imperfections in the surface.
- 3.7. A Formazin calibration should done once every 3 months

#### **4. Sample Handling and Preservation**

- 4.1. Preservation of the sample is not practical; analysis should begin as soon as possible.
- 4.2. Refrigeration or icing to  $4^{\circ}$ C, to minimize microbiological decomposition of solids is recommended.

#### **5. Interferences**

- 5.1. Coarse floating debris that settles out rapidly will give unstable low readings.
- 5.2. Presence of color in sample water due to dissolved substances that absorb light will cause turbidities to be low.
- 5.3. Air bubbles will cause higher turbidity readings.

## **6. Apparatus**

- 6.1. Portable Turbidimeter, Model 2100P
- 6.2. Silicone Oil
- 6.3. Oiling cloth
- 6.4. Quick reference card
- 6.5. Four AA batteries

<span id="page-3-0"></span>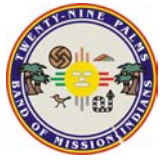

## **7. Reagents**

- 7.1. Reagent Water (NanoPure)
- 7.2. StablCal Turbidity Standards: ≤0.1-NTU, 20-NTU, 100-NTU, 800-NTU

## **8. Procedure**

- 8.1. Turn instrument on
- 8.2. Calibrate the meter.
	- 8.2.1. Insert the "0.1" turbidity sample cell calibration standard into the cell compartment by aligning the orientation mark on the cell with the mark on the front of the cell compartment.
	- 8.2.2. Close shield.
	- 8.2.3. Press CAL and the CAL and S 0 icons will be displayed with the "0" will be flashing.
	- 8.2.4. Press READ on keypad.
		- 8.2.4.1. The instrument will count from 60 to 0, read the blank and use it to calculate a correction factor for the next standard measurement. The display will automatically increment to the next standard.
	- 8.2.5. Remove sample cell.
	- 8.2.6. The display will show S 1 with the "1" flashing and the 20 NTU value.
	- 8.2.7. Insert the "20" cell into the well compartment and close cover.
	- 8.2.8. Press READ.
		- 8.2.8.1. The instrument will count from 60 to 0, read the blank and use it to calculate a correction factor for the next standard measurement. The display will automatically increment to the next standard.
		- 8.2.8.2. If the value is incorrect, edit the value by pressing the  $\rightarrow$  key to scroll to the correct number.
		- 8.2.8.3. Repeat sample reading with new 20 NTU standard.
	- 8.2.9. Remove sample cell.
		- 8.2.9.1. The display will show the S 2 with the "2" flashing.
	- 8.2.10. Insert "100" NTU standard sample into the well compartment.
	- 8.2.11. Press READ.
		- 8.2.11.1. The instrument will count from 60 to 0, read the blank and use it to calculate a correction factor for the next standard measurement. The display will automatically increment to the next standard.
		- 8.2.11.2. If the value is incorrect, edit the value by pressing the  $\rightarrow$  key to scroll to the correct number.
	- 8.2.12. Remove calibration sample cell.
		- 8.2.12.1. The display will show the S 3 with the "3" flashing and 800 NTU for the next sample.
	- 8.2.13. Place 800 NTU calibration sample cell into well compartment.
	- 8.2.14. Press READ.
		- 8.2.14.1. The instrument will count from 60 to 0.
		- 8.2.14.2. The display will then increment back to SO.
	- 8.2.15. Remove calibration sample cell.
	- 8.2.16. Press CAL to accept the calibration.
- 8.3. Preform Calibration Curve
	- 8.3.1. Place a known standard in cell compartment

<span id="page-4-0"></span>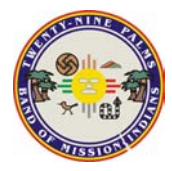

 **29 Palms Laboratory Title: Portable Turbidimeter 47-250 Dillon Road Number: PP0010 Coachella, Ca 92236 Release Date: April 16, 2003 Phone: 760-398-6767 Revision Date: April 16, 2003 Fax: 760-398-0046 Version: 1.0** 

- 8.3.2. Press READ
- 8.3.3. Record Value
- 8.3.4. Place different known standard into cell well.
- 8.3.5. Press READ
- 8.3.6. Record Value
- 8.3.7. Repeat 8.3.1 three more times for a total of five recorded values.
	- 8.3.7.1. Proceed to section 9.0 for calculations
- 8.4. Take sample readings.
	- 8.4.1. Fill sample cell to white horizontal line with sample.
	- 8.4.2. Wipe sample cell well with Kimwipe and lightly oil with silicone and wipe off.
	- 8.4.3. Insert sample cell with vertical line forward.
	- 8.4.4. Close lid.
	- 8.4.5. Press READ
	- 8.4.6. Record value of sample in NTU's.

### **9. Calculation**

- 9.1. Using Excel graph the difference between the expected NTU value and the recorded actual value to find the slope. (See section 12.0 for Calibration Curve)
- 9.2. If created diluted sample.
	- 9.2.1. Multiply sample readings by appropriate dilution to obtain final reading.
	- 9.2.2. Sample calculation: If sample is diluted in half  $(1:1)$ , the turbidity result would be the value displayed multiplied by two.
		- 9.2.2.1.Diluted sample turbidity reading: 5.4.
		- 9.2.2.2. Turbidity (NTU)=  $5.4 \times 2 = 10.8$  NTU
		- 9.2.2.3.Reported as 11 NTU (See Results p.5)

## **10. Results**

10.1. Report results as follows:

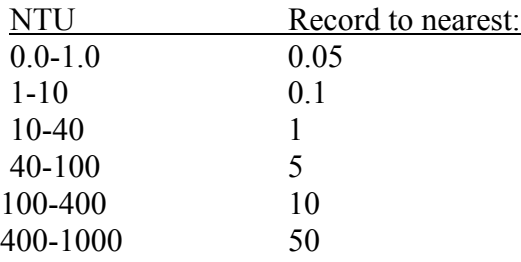

#### **11. Bibliography**

- 11.1. Hach Company Manual for Portable Turbidimeter, Model 2100P (Cat. No. 46500-88)
- 11.2. EPA Method 180.1
- 11.3. Hach Quick Reference Card for Portable Turbidimeter.

<span id="page-5-0"></span>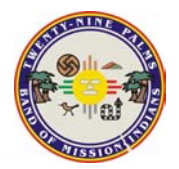

**Coachella, Ca 92236 Release Date:** 

 **29 Palms Laboratory Title: Portable Turbidimeter 17-250 Dillon Road Number:** PP0010<br> **Coachella, Ca 92236 Release Date:** April 16, 2003 **Phone:** 760-398-6767 **Revision Date:** April 16, 2003<br>**Fax:** 760-398-0046 **Phone Phone Revision:** April 16, 2003 **Fax: 760-398-0046** Version: 1.0

**12. Calibration Curve** 

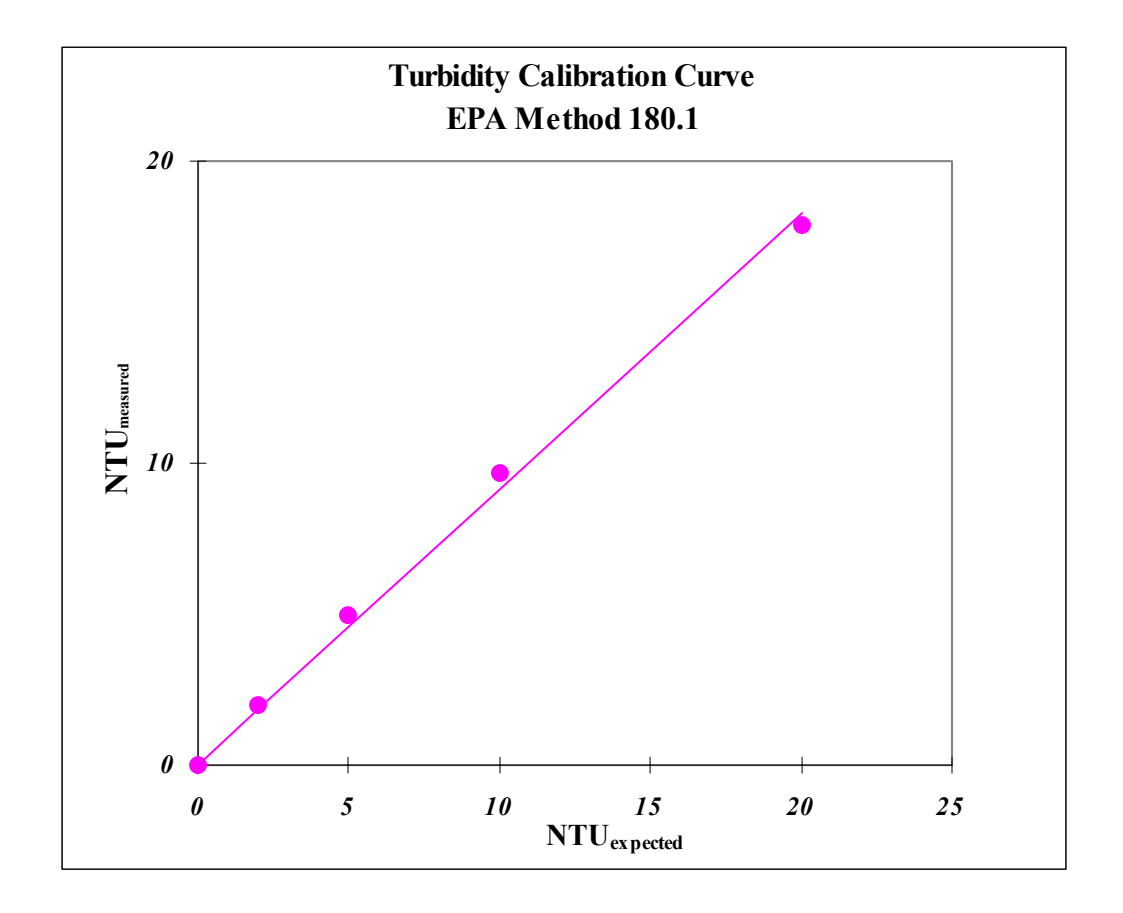

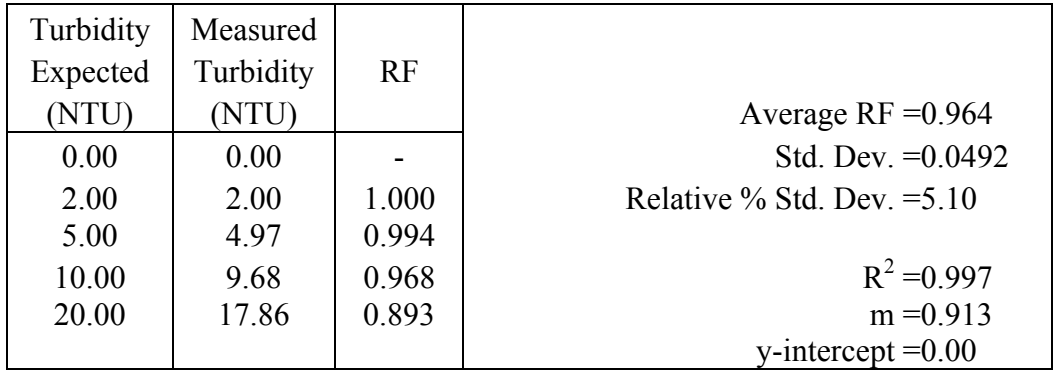